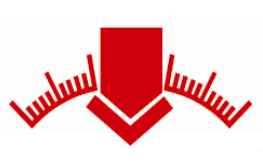

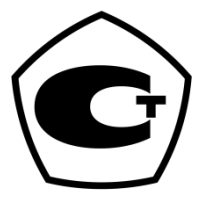

# **Руководство по эксплуатации**

**Измерителя динамического модуля упругости грунтов** 

# **ZFG 3000 GPS ZFG 3000 ECO**

**Согласно немецкой директиве: «Техническая директива по проведению испытаний грунтов при дорожном строительстве TP BF-StB Часть B 8.3»**

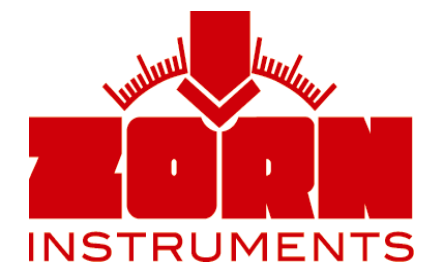

Бенцштрассе 1, г. Стендаль

39576 Германия

Тел: +49(0) 3931 / 25273 0 Факс: +49(0) 3931 / 25273 10 www.[zorn-instruments](http://www.zorn-instruments.de/).de [info@zorn-instruments](http://www.zorn-instruments.de/).de

*Производитель сохраняет за собой право вносить изменения в технические характеристики*

*Редакция от 11.02.2011*

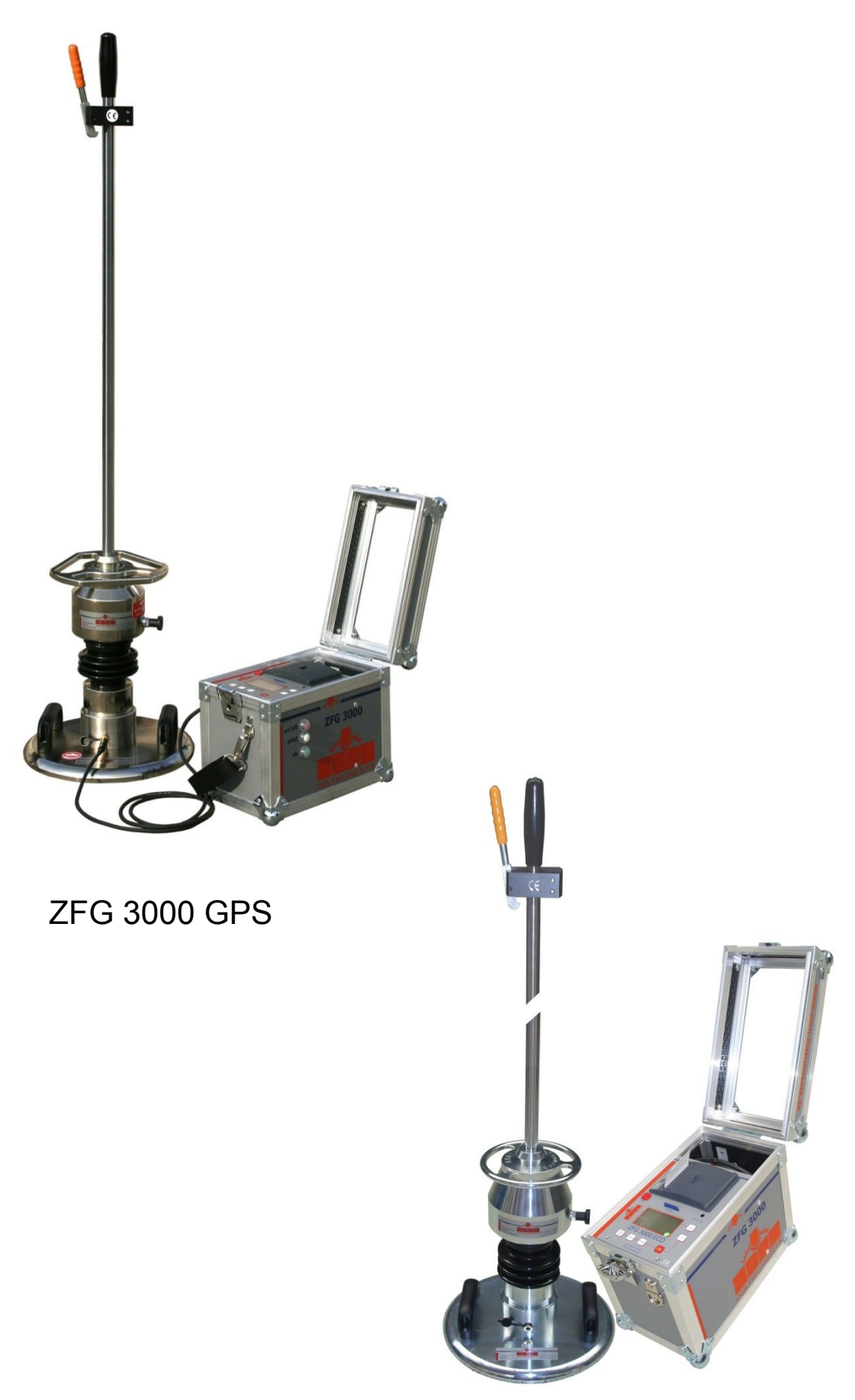

ZFG 3000 ECO

# **СОДЕРЖАНИЕ**

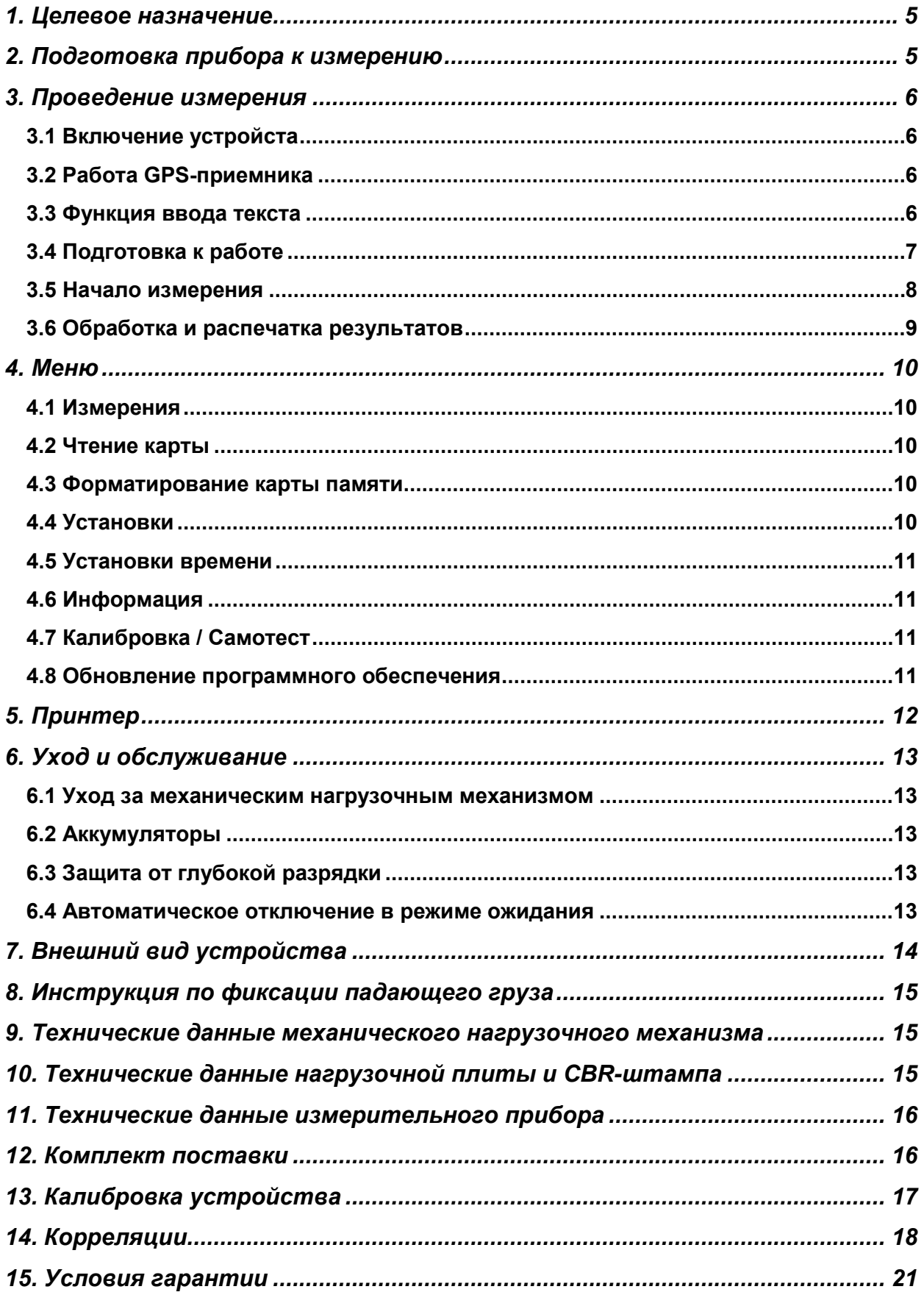

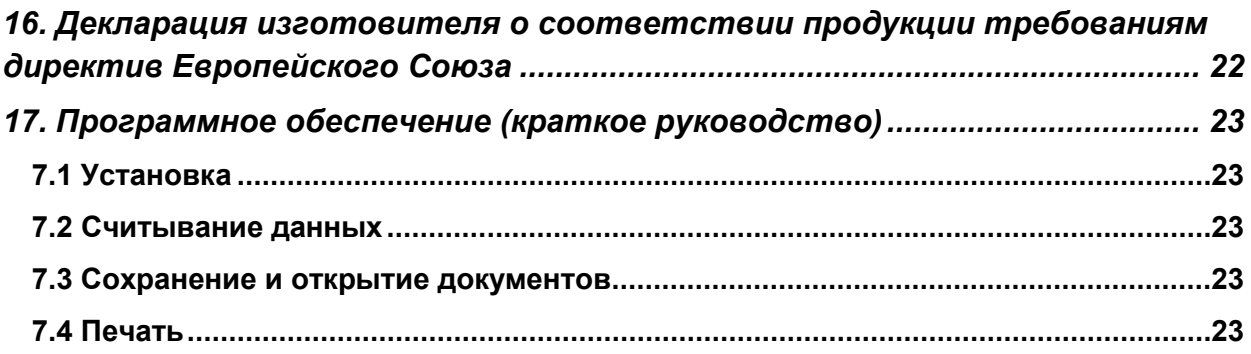

# <span id="page-4-0"></span>*1. Целевое назначение*

Динамические испытание, полученные от действия ударной силы через круглый жесткий штамп с помощью ZORN ZFG 30000 GPS/ECO являются одним из самых быстрых методов определения динамического модуля деформации  $E_{vd}$  [MH/m<sup>2</sup>]. Это позволяет точно определить характеристики прочности и деформации грунтов и оснований дорог. В результате испытаний можно получить выводы о несущей способности и сгущении грунтов.

Согласно немецкой директиве **TP BF-StB часть B8.3** данный метод подходит для крупно-зернистых и смешанных грунтов с максимальным размером фракции 63 мм, для несвязанных несущих слоев и закладочных материалов, а также для проведения исследований с целью улучшения грунтов. Прибор применяется при горных, земляных и дорожно-строительных работах. Прибор в основном предназначен для документирования результатов измерения и для внутреннего контроля качества выполняемых работ.

Электронный динамический плотномер грунта ZFG 3000 GPS/ECO может также быть использован как статическое дисковое устройство, согласно немецкому промышленному стандарту DIN 18 134, и имеет следующие преимущества:

- − Отсутствие необходимости использования нагрузочной опоры (грузового автомобиля), необходимого при статической дисковой проверке, и штатива для измерения просадки грунта
- − Возможность проведения испытаний в стеснённых условиях, таких как: прокладка железнодорожного пути и дорожных траншей, при забутовках, в буровых скважинах и других труднодоступных местах
- − незначительный размер занимаемой площади и малая масса испытательного прибора
- − минимальные затраты времени на проведение измерений, примерно 3 минуты на одно испытание

# <span id="page-4-1"></span>*2. Подготовка прибора к измерению*

Для подготовки к испытанию, необходимо уложить нагрузочную плиту на подлежащую испытанию поверхность, сдвигая или вращая плиту до тех пор, пока она не займет правильную позицию. Для выравнивания небольших неровностей на поверхности можно нанести тонким слоем сухой песок, заполняющий полости только под штампом (плитой). Соедините между собой динамометр и нагрузочную плиту с помощью кабеля, вставив оба его конца в соответствующие разъёмы на устройствах. Включите прибор и выставьте падающий груз на нагрузочную плиту. После этого необходимо отключить защитный предохранитель при транспортировке, потянув ручку предохранителя наружу.

# *ВНИМАНИЕ: для того, чтобы избежать повреждений, необходимо соблюдать правильную фиксацию защитного предохранителя при транспортировке.*

Выполните предварительные сбрасывания груза, запустите процесс измерения и выполните три сбрасывания. Для этого необходимо поднять падающий груз до упора вверх и защелкнуть в устройстве захвата (смотреть Главу 4.5.6 «Предварительная нагрузка»). После того как направляющая штанга установлена полностью вертикально, необходимо отцепить падающий груз (нажав на ручку устройства захвата). Затем закрепите груз заново, закрепив его в устройстве захвата.

# <span id="page-5-0"></span>*3. Проведение измерения*

#### <span id="page-5-1"></span>**3.1 Включение устройства**

После проведения подготовительных работ для начала измерения (Глава 3.2) необходимо включить измерительный прибор, нажав при этом на Клавишу <*On/Off*> (<*Вкл/Выкл*>). На экране должна появиться следующее сообщение:

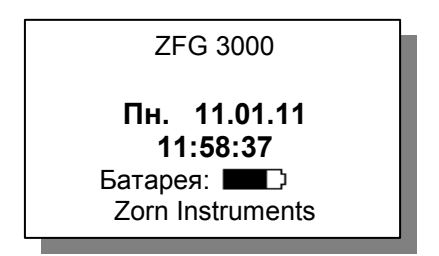

На экране показывается текущая дата и время, а также остаток заряда батареи. Если вы хотите, чтобы результаты измерений были сохранены – необходимо вставить SD-Карту в соответствующий слот. Если карта не вставлена, появиться сообщение «Нет карты памяти» вверху над датой.

### <span id="page-5-2"></span>**3.2 Работа GPS-приемника[1](#page-5-4)**

GPS [\(англ.](http://ru.wikipedia.org/wiki/%D0%90%D0%BD%D0%B3%D0%BB%D0%B8%D0%B9%D1%81%D0%BA%D0%B8%D0%B9_%D1%8F%D0%B7%D1%8B%D0%BA) Global Positioning System - система глобального позиционирования) [спутниковая система навигации,](http://ru.wikipedia.org/wiki/%D0%A1%D0%BF%D1%83%D1%82%D0%BD%D0%B8%D0%BA%D0%BE%D0%B2%D0%B0%D1%8F_%D1%81%D0%B8%D1%81%D1%82%D0%B5%D0%BC%D0%B0_%D0%BD%D0%B0%D0%B2%D0%B8%D0%B3%D0%B0%D1%86%D0%B8%D0%B8) обеспечивающая измерение расстояния, времени и определяющая местоположениеe. Установленный стандартный серийный модуль GPS способен принимать спутниковые сигналы на открытом пространстве при чистом небе. Под накрытием или в закрытых помещениях прием сигнала значительно ограничен. При получении спутникового сигнала GPS-Модулем определяется точное местонахождение объекта. В зависимости от силы сигнала модулю требуется от 30 до 120 секунд для того, чтобы определить координаты местонахождения и вывести их на дисплей. Вместо стандартной надписи «Zorn Instruments» на дисплее экрана выводятся координаты. В зависимости от установок (смотреть пункт 4.4 Установки) показывается либо широта и долгота местоположения, либо координаты по стандарту UTM (Universal Transverse Mercator). Если возможность принятие сигналов со спутников отсутствует (например, при закрытом помещении), проводить измерение и сохранение данных все равно разрешается.

#### <span id="page-5-3"></span>**3.3 Функция ввода текста**

С помощью данного меню можно добавить описание к выбранному испытанию. Указанное описание добавляется в распечатку протокола испытаний, а также вноситься в соответствующий файл на карте памяти. При обработке данных на компьютере добавленный текст вноситься в поле «Примечания». Функция ввода текста по умолчанию отключена. Перед использованием данной функции, ее следует активировать (смотреть пункт 4.4 Настройки).

Перед началом измерения эта опция показывается на экране. При нажатии на клавишу «ОК» выводиться следующее сообщение:

<span id="page-5-4"></span> $1$  Модель ZFG 3000 ECO поставляется без GPS-приемника

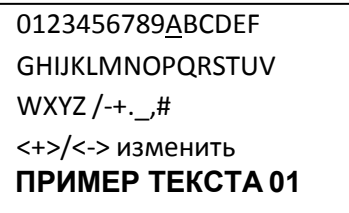

Выбранный символ обозначен курсором (в данном примере это буква А). При помощи клавиш <+/-> переместите курсор на необходимый символ. Для выбора символа нажмите на клавишу <*Print*>. Максимальное количество символов – 16. Это показано на самой нижней строчке дисплея. При нажатии на клавишу <*Mode*> удаляется последний введенный символ. Введенный текст будет также предложен при проведении следующего испытания. Для отмены или подтверждения использования данного текста нажмите < $On/Off$ >, для подтверждения < $OK$ > Если в конце текстового описания указана цифра, она автоматически будет увеличена на 1 порядок при начале следующего испытания.

Введенный текст сообщения будет добавлен в распечатку испытания и к сохраненным данным на SD-Карте. Если текст не нужно вводить, устройство автоматически перейдет к следующему шагу: Пункт 3.5 (Начало измерения). При считывании и обработке данных на компьютере, введенный текст помещается в поле «Примечания».

#### <span id="page-6-0"></span>3.4 Подготовка к работе

С помощью этой опции можно провести предварительные сбрасывания грузов. Необходимо провести  $\overline{3}$ предварительных сброса. После чего появиться соответствующее сообщение на дисплее. Результаты предварительных сбросов груза не включаются в испытания и не будут сохранены. По умолчанию данная функция отключена (выкл.), для включения выберите пункт «вкл.» (включить).

#### <span id="page-7-0"></span>**3.5 Начало измерения**

Для того чтобы начать измерение нажмите клавишу <*OK*>. На дисплее должно появиться следующее сообщение:

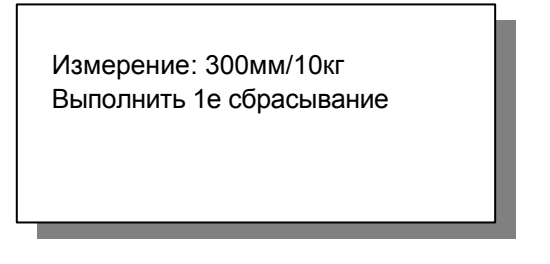

Вы должны услышать один акустический сигнал, подтверждающий начало измерения. На экране указываются текущие настройки измерения (диаметр нагрузочной плиты и масса падающего груза). При необходимости, вы можете изменить данные настройки, на требуемые для конкретного типа испытания (см. пункт 4.4 ниже).

Далее на экране появится сообщение о сбрасывании груза. Кроме этого должен прозвучать звуковой сигнал, сигнализирующий готовность аппарата. После удачно проведенного 1-го измерения на дисплее должно появиться значение усадки  $(s_1)$ 

> Измерение: 300mm/10kg Выполнить 2е сбрасывание **s1: 0.312 мм**

Дождитесь звукового сигнала, который указывает на готовность аппарата. Выполнить сбрасывание, и повторить процедуру 3-тий раз.

> Измерение: 300mm/kg Нажать <OK> **s1: 0.312 мм s2: 0.303 мм s3: 0.285 мм**

После чего на дисплее выводятся три значения осадки грунта. Система должна подтвердить завершение испытаний – двойным сигнальным гудком.

<span id="page-7-1"></span>При потере сигнала GPS на экране выводится сообщение: <ожидание GPS>. После чего на дисплее выводятся три значения осадки грунта. Система должна подтвердить завершение испытаний – двойным сигнальным гудком. Результаты испытаний автоматически записываются на карту памяти. Данные записываются также в случае отсутствия GPS сигнала, при этом координаты проведения испытаний не вносятся в базу данных. Сообщение «Нажать <*OK*>» появиться во второй строчке на экране. После нажатия на клавишу появятся значения испытаний.

#### **3.6 Обработка и распечатка результатов**

На экране выводятся следующие значения:

```
52°35.14' 11°52.66'
         Nr: 33 11.03.09 13:22
sm: 0.266 mm 
s/v: 2.414
Evd: 84.59 MN/m2
```
Значение строк:

- Координаты проведений испытаний
- Текущий номер (только при вставленной SD-карте), Дата und Время.
- $s_m$  = среднее значение осадки в мм.
- s/v = степень уплотняемости, указывающий возможность грунта к последующему уплотнению. (Если: значение s/v < 3,5 уплотнение невозможно; если s/v > 3,5 возможно последующее уплотнение грунта).
- $E_{vd} = \mu$ инамический модуль упругости в MN/m<sup>2</sup> (MPa).

Для вывода графической информации и координат на экран необходимо нажать клавишу <*Mode>*

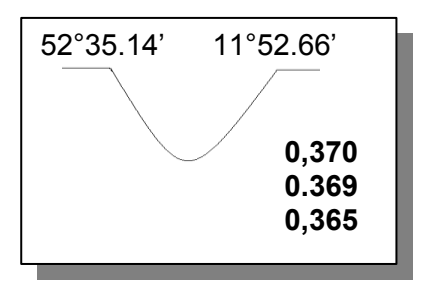

Результаты испытания протоколируются и могут быть распечатаны. Для этого необходимо - нажать на клавишу <*Print*>. Завершите измерение нажатием на клавишу <*OK*>. При повторном нажатии клавиши <*OK*> измерение запускается с предыдущими настройками.

*Убедитесь, что данные были правильно сохранены на карте памяти. (пункт меню «чтение карты»). Перед началом работы карту необходимо предварительно отформатировать (пункт меню «форматирование карты»).*

*Появление на экране уведомления «ПОВТОРИТЬ СБРАСЫВАНИЕ» свидетельствует об ошибке замирений. Причиной может быть чрезмерно грубое обращение с падающим грузом, при защелкивании в устройстве захвата. Если же сообщение об ошибке и дальше остается на экране – это может быть вызвано тем, что испытуемая поверхность грунта слишком мягкая (v>4.000мм/сек или s>20мм) или слишком твердая (s<0.1mm). Также причиной появления данной ошибки может быть повреждение в соединительном кабеле, поврежденный элемент датчика ускорения или поврежденный контакт в штекерном гнезде. В этом случае, запрещается проводить дальнейшие испытания.*

# <span id="page-9-0"></span>*4. Меню*

Для вызова дополнительных функций аппарата необходимо нажать на клавишу **<Mode>**. При помощи клавиши **<OK>** можно выбрать необходимый пункт меню. При нажатии на клавишу **<Mode>** происходит переход к следующему пункту меню. Для выхода и сохранения настроек необходимо нажать клавишу **<On/Off>.**

#### <span id="page-9-1"></span>**4.1 Измерения**

Производит запуск процесса измерений. Смотреть пункты 2. и 3.

#### <span id="page-9-2"></span>**4.2 Чтение карты (Вывод на дисплей сохраненных файлов на SD-Карте)**

- В меню выбрать соответствующий пункт Чтение Карты (см. 4)
- Выбрать один из сохраненных измерений с помощью кнопок  $\leftarrow$  или  $\leftarrow$
- Первым на дисплее показывается текущий номер выбранного измерения, общее число сохраненных результатов измерений, время и дата сохраненного измерения, средняя осадка, значение показателей s/v и Evd
- При нажатии на клавишу *<Mode>* на экран при втором показе выводятся координаты, если данные о них были доступны во время определенного измерения. Дополнительно выводятся на экран кривые осадок и три одиночные осадки.
- Нажав на клавишу <*Print*> можно распечатать протокол испытаний.

#### <span id="page-9-3"></span>**4.3 Форматирование карты памяти**

- В меню выбрать соответствующий пункт **Удаление карты**
- На второй строчке выводится число сохраненных измерений. Этот пункт позволяет удалить все записи сразу.

#### <span id="page-9-4"></span>**4.4 Установки**

- В меню выбрать пункт **Установки**
- На дисплее открываются следующие пункты:
	- o **Язык** (немецкий, английский, французский, польский, русский …)
	- o **Контрастность LCD-Дисплея** (яркий или темный)
	- o **Тип:** (300мм/10кг, 300мм/15кг, CBR)
	- o **Единица:** МН/м2 или Мпа
	- o **Ввод текста:** Вкл/Откл (активация или деактивация опции ввода текста. Доп. смотреть пункт 3.3)
	- o **Нагрузка:** вкл./откл. (активация или деактивации счетчика предварительных сбросов. Смотреть пункт 3.4)
	- o **GPS:** вкл./откл. (Показ, Сохранение или Печать **с** данными GPS или **без** них)
	- o **Координаты:** (переключение системы координат между широтойдолготой и UTM) для вызова функции нажать **<***OFF***>**

• Для изменения настроек необходимо перейти на соответствующий подпункт, нажав при этом на клавишу <*Mode*>

• Если необходимо выбрать настройки внутри самой функции (например, англ. – немецкий язык) необходимо нажать на клавиши <+> или <->

• После установок необходимых настроек необходимо нажать клавишу  $\langle$ On/Off>. При этом все изменения будут сохранены в системе.

#### <span id="page-10-0"></span>4.5 Установки времени

- В меню выбрать соответствующий пункт Установки времени (см. пункт 4)
- С помощью клавиши <*Mode*> можно изменить дату и время, при этом изменив положение курсора
- Цифры можно изменять с помощью <+> или <->
- Для сохранения изменений и выхода из меню Установки времени  $\bullet$ нажмите клавишу <On/Off>

#### <span id="page-10-1"></span>4.6 Информация

- В меню выбрать пункт Инфо (см. пункт 4)
- Вывод информации об устройстве: версия, серийный номер, фактор калибровки, дата калибровки и язык.
- Для распечатки данных об устройстве нажать клавишу <*Print*>
- Для выхода из меню необходимо нажать на клавишу  $\langle On\angle$ Off>

#### <span id="page-10-2"></span>4.7 Калибровка / Самотест

- В меню выбрать пункт Калибровка (детально см. пункт 4)
- Показатель а показывает значение 0.0. При правильном подключении кабеля от нагрузочной плиты к измерительному прибору, показатель изменяется на 2 деления, если перевернуть нагрузочную плиту (ядром вниз)
- Если при вращении устройства показатель а не изменяется - это свидетельствует об ошибке и неисправной аппаратной части: кабеля, втулки или сенсора. Для устранения ошибки - обратитесь к производителю.
- Фактор калибровки F устанавливается при калибровке устройства и не должен быть изменен

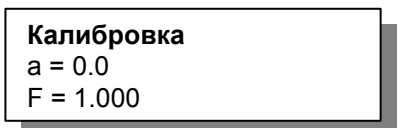

#### <span id="page-10-3"></span>4.8 Обновление программного обеспечения

Обновления программного обеспечения может быть произведено только по указанию производителя. Для более подробной информации обращайтесь к производителю или его представителям.

# <span id="page-11-0"></span>*5. Принтер*

Для замены термобумаги необходимо открыть крышку на принтере, Вытащить пустой рулон (гильзу, на которой была намотана бумага). При замене терморулона бумаги убедитесь в том, чтобы он был вставлен разматывающеюся стороной вниз, таким образом, чтобы при разматывании бумаги термочувствительное покрытие обязательно было снизу. (Смотр. Рис. 1). Протяните немного бумагу, так чтобы ее конец свисал из принтера и лег на кромку отрыва бумаги. В конце необходимо закрыть крышку принтере. Для замены термобумаги необходимо открыть крышку на принтере, Вытащить пустой рулон (гильзу, на которой была намотана бумага).

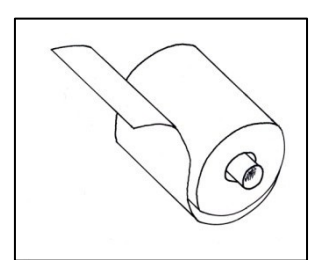

Если принтер после замены бумаги не печатает, проверьте правильность установки ролика термобумаги. В противном случае причиной неисправности может быть другая проблема, не связанная с бумагой.

**Рис. 1 Термобумага**

# <span id="page-12-0"></span>*6. Уход и обслуживание*

#### <span id="page-12-1"></span>**6.1 Уход за механическим нагрузочным механизмом**

Нагрузочный механизм необходимо очистить после каждого использования с помощью влажного куска ткани. **Строго запрещается** смазывать хромированную направляющую штангу. Твердые загрязнения необходимо удалять с помощью спирта или бензинового раствора. При транспортировке, устройство необходимо тщательно закрепить и постоянно контролировать положение, и высоту падающего груза. Корректная высота падающего груза указана в протоколе калибровки и на табличке самого груза.

#### <span id="page-12-2"></span>**6.2 Аккумуляторы**

Для обеспечения постоянной готовности устройства к работе необходим правильный уход за аккумуляторными батареями. Поставляемые в комплекте батареи NiMH необходимо заряжать **исключительно** при помощи оригинального зарядного устройства. Уровень заряда аккумуляторных батарей выводиться на дисплее прибора. В зависимости от уровня заряда аккумуляторных батарей цикл полной зарядки может длиться до 4 часов. После длительного перерыва в использовании устройства, его необходимо зарядить в обязательном порядке, для того чтобы избежать случаев, когда на рабочей площадке аппарат не может быть использован по причине разряженных аккумуляторных батарей.

#### <span id="page-12-3"></span>**6.3 Защита от глубокой разрядки**

Прибор оснащен механизмом защиты от полной разрядки батареи. Устройство выключается автоматически при падении заряда батареи до минимального уровня. После чего аппарат блокируется от включения. После подключения зарядного устройства аккумулятор должен пройти полную зарядку в течение 4 часов.

#### <span id="page-12-4"></span>**6.4 Автоматическое отключение в режиме ожидания**

Измерительный прибор отключается автоматически после 4 минут в режиме ожидания (после последнего нажатие на любую из клавиш).

# <span id="page-13-0"></span>*7. Внешний вид*

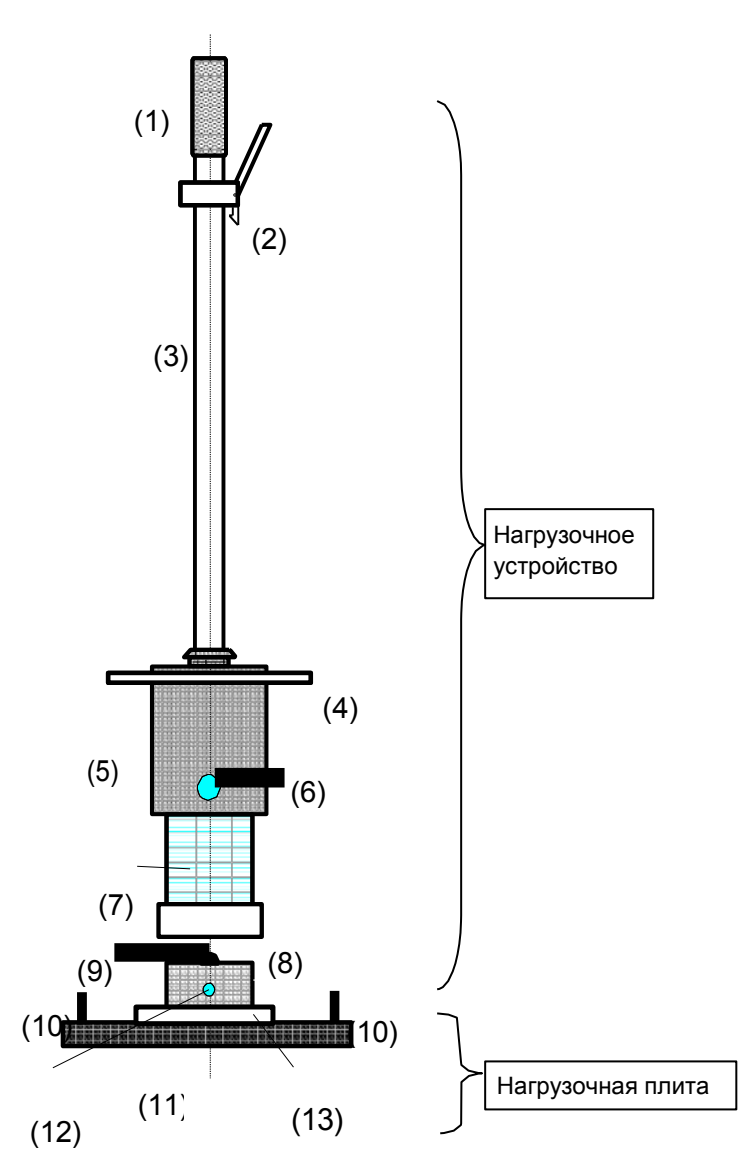

#### *устройства* **Пример распечатки минипринтером**

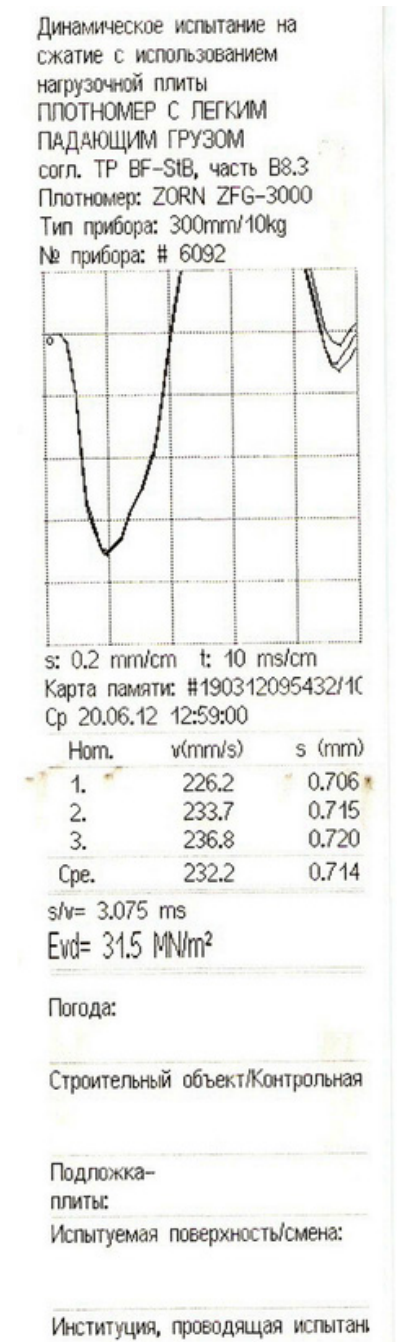

- 1. Рукоятка
- 2. Механизм фиксации и сброса груза
- 3. Направляющая штанга (ось)
- 4. Эргономичное кольцо захвата
- 5. Падающий груз
- 6. Предохранитель
- 7. Амортизатор
- 8. Устройство защиты от опрокидывания
- 9. Центрирующий шарик
- 10. Держатель
- 11. Нагрузочная плита
- 12. Сенсорная втулка в нагрузочной плите
- 13. Переходная плита (для устройств с различными функциями, например, CBR)

# <span id="page-14-0"></span>*8. Инструкция по фиксации падающего груза*

Для того чтобы зафиксировать падающий груз к спусковому механизму, необходимо придерживая одной рукой спусковой механизм, второй натянуть падающий груз до упора вверх. Когда груз находиться в самой верхней позиции, расцепите спусковое устройство. Внимание: следите за тем, чтобы предохранитель находился в строго предназначенной выемке на падающем грузе.

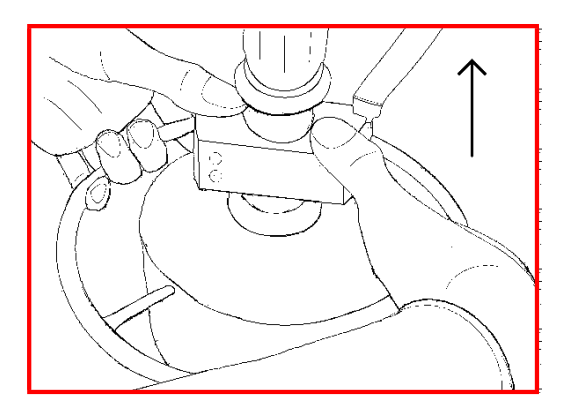

Придерживайте спусковой механизм обеими руками, как показано на рисунке выше.

# <span id="page-14-1"></span>*9. Технические данные механического нагрузочного механизма*

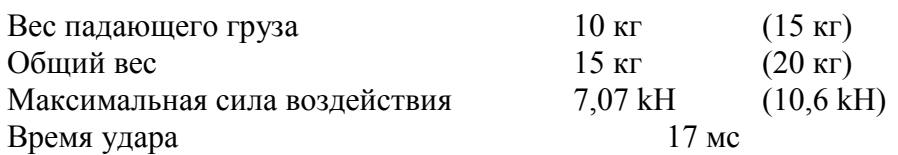

# <span id="page-14-2"></span>*10. Технические данные нагрузочной плиты и CBR-штампа*

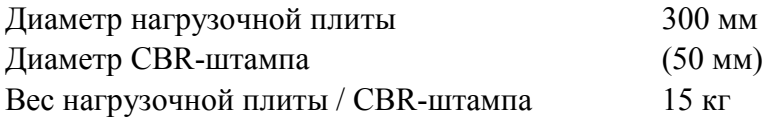

(В скобках указаны данные опционных моделей).

# <span id="page-15-0"></span>*11. Технические данные измерительного прибора*

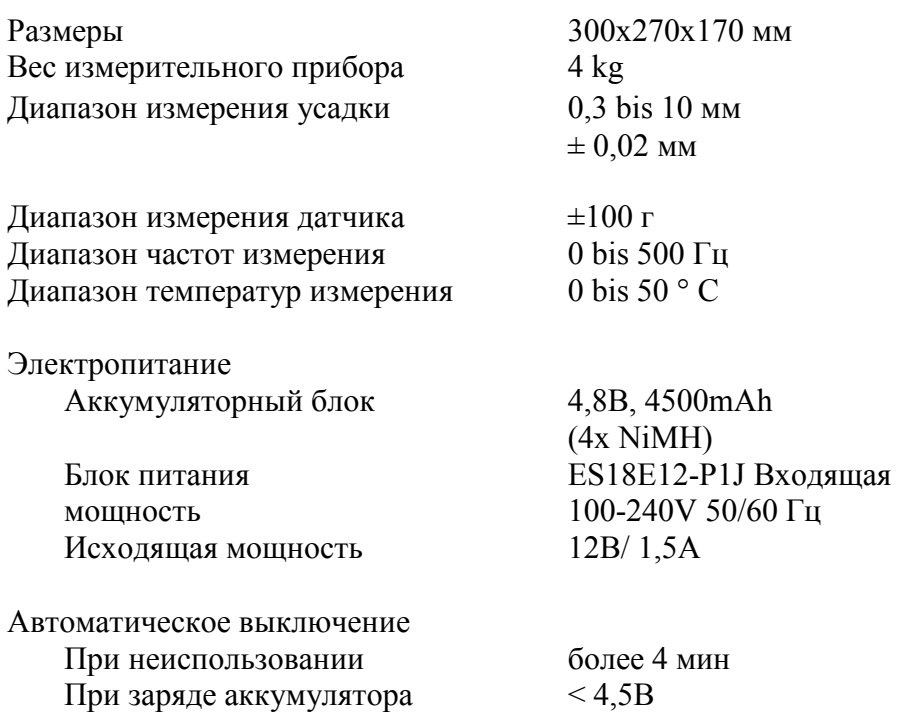

### <span id="page-15-1"></span>*12. Комплект поставки*

- − Электронный измерительный прибор ZFG3000GPS включая GPS-модуль\*
- − Нагрузочный механизм 10кг с треугольной захватной ручкой\*
- − Нагрузочная плита (300 мм) с интегрированным датчиком подключения кабеля
- − SD-Карта (мин. 1Гб)
- − USB устройство для считывания SD-Карт\*
- − Программное обеспечение ZFG 3000 (Диск)\*
- − Зарядное устройство ES18E12-P1J
- − 12В зарядное автомобильное устройство
- − Руководство по эксплуатации
- − Протокол калибровки\*
- \* зависит от поставки и типа устройства ( ZFG 3000 ECO без GPS, с круглой рукояткой, программное обеспечение опционально)

# <span id="page-16-0"></span>*13. Калибровка устройства*

Калибровочный орган в Германии

**ZORN INSTRUMENTS HOCHPRÄZISIONS PRÜFTECHNIK Бенцштрассе 1 39576 Стендаль Германия**

Тел.: 03931 / 25273 0 Факс: 03931 / 25273 10 [info@zorn-instruments](mailto:info@zorn-instruments.de).de

Другие калибровочные органы в Германии можно найти на сайте http://www.bast.de

Согласно стандартам немецкой методике испытаний, данное устройство должно ежегодно проходить процесс калибровки. По истечении срока при включении устройства появляется указание о калибровке. По истечению данного периода, при включении устройства выводится сообщение о необходимости провести калибровку прибора.

# <span id="page-17-0"></span>*14. Корреляции*

#### Данные предоставлены исключительно в ознакомительных целях

#### *Выдержка из ZTVE-STB 09, исследовательское сообщество дорожно-транспортной службы (издание 2009)*

#### **4.5.2 Требования к модулю деформации**

Нижеупомянутые требования относятся к 10%- минимальному квантилю. При дорожном строительстве класса SV и с I по IV модуль деформации на морозоустойчивом грунте или фундаменте должен составлять:

 $Ev2 = 120 \text{ MHz/m}^2$  <sub>coots</sub>  $Evd = 65 \text{ MHz/m}^2$ ,

при строительстве класса V и VI модуль деформации должен составлять:

 $Ev2 = 100 \text{ MHz/m}^2$  <sub>coots</sub>  $Evd = 50 \text{ MHz/m}^2$ 

Модуль деформации Ev2 и модуль деформации Evd должны быть проверены, используя методы статического испытания на сжатие, согласно немецкому промышленному стандарту DIN 18 134 и динамического испытания на сжатие согласно TP BF-StB, части B 8.3 соответственно.

Для выполнения данных требований по уплотнению поверхности несущих слоев необходимо определить и подтвердить с помощью отдельных исследований следующие параметры:

*при строительном классе SV, а также классах с I по IV достаточно, чтобы модуль деформации равнялся*  $Ev^2 = 100 \text{ MHz/m}^2$   $_{cQOMB}$ .  $Evd = 50$ 

$$
\mathrm{MH/m}^2
$$

*и при строительных классах с V по VI модуль деформации должен составлять*

$$
Ev2 = 80 \text{ MHz/m}^2
$$
 *coome. Evd = 40*

МН/м<sup>2</sup> *соответственно*

При чувствительном к морозу грунте или фундаменте на рабочем участке модуль деформации должен

составлять:

Ev2 = 45 MH/ $M^2$  coots. Evd = 25 MH/ $M^2$ 

При чувствительном к морозу грунте или фундаменте земляного полотна после проведения квалифицированного наземного улучшения модуль деформации должен составлять

 $Ev2 = 70$  МН/м<sup>2</sup> [или альтернативно Evd =40 МН/м<sup>2</sup>]

*В производственном описании нужно указывать, нужно ли статический или динамичный модуль деформации подтверждать статический или динамичный модуль деформации подтверждать.*

Если никакие соответствующие указания не занесены в производственном описании, нужно подтверждать статический модуль деформации.

*Если необходимый модуль деформации земельного полотна не достигается уплотнением, необходимо:* 

*(1) Улучшить грунт или фундамент*

*(2) Увеличивать толщину свободных пронесенных слоев.*

*Мероприятия или указание более другое на основе региональных опытов занятых требований в ней*

*Вкладывать производственное описание*

*Ориентировочные значения для сопоставления статистического Ev2 и динамического Evd*

*модулей упругости со степенью уплотнения Dpr для крупнозернистых классов грунтов.*

*Глава 14.3.5*

*Таблица 9/10: Ориентировочные значения для сопоставления статистического Ev2 и динамического Evd модулей упругости со степенью уплотнения Dpr для крупнозернистых классов грунтов.*

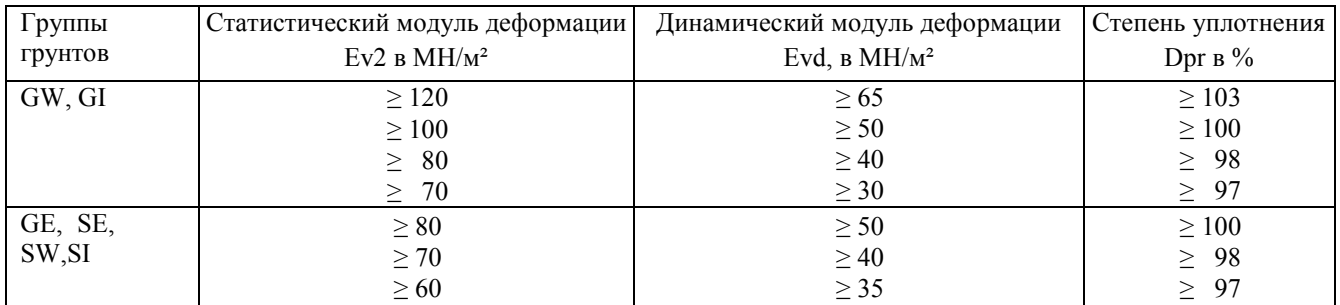

#### Выдержка из директивы №836 «Deutsche Bahn AG» (от 20.12.1999)

|                             | Вид участка железной<br>дороги<br>Категори<br>Строительст |                                          | Земля<br>ное<br>полотно |     | Защитный слой   |                |                                                                       |          |                | Грунтово<br>e<br>земляно<br>e |                         | Предусмотренн   |        |
|-----------------------------|-----------------------------------------------------------|------------------------------------------|-------------------------|-----|-----------------|----------------|-----------------------------------------------------------------------|----------|----------------|-------------------------------|-------------------------|-----------------|--------|
|                             |                                                           |                                          |                         |     |                 |                |                                                                       |          |                |                               |                         | правилами<br>ая |        |
|                             |                                                           |                                          |                         |     |                 |                |                                                                       |          |                |                               |                         | структура       |        |
|                             |                                                           |                                          |                         |     |                 |                |                                                                       |          |                |                               |                         |                 |        |
|                             |                                                           |                                          |                         |     |                 |                |                                                                       |          |                | полотно                       |                         |                 |        |
|                             |                                                           |                                          | Ev                      | Evd | Смешан          | <b>DPr</b>     | Нормальна                                                             |          | Ev             | Evd                           | Согласно                |                 |        |
|                             | я участка                                                 | во верхней                               | $\overline{2}$          | 2)  | ные             |                | я толщина<br>(см.)<br>Область<br>промерзани<br>я<br>$\mathbf{I}$<br>Ш |          | $\overline{2}$ | 2)                            | приложению 1,<br>рис. 1 |                 |        |
|                             | железно                                                   | части пути                               |                         |     | грунты          |                |                                                                       |          |                |                               |                         |                 |        |
|                             | й дороги                                                  |                                          |                         |     |                 |                |                                                                       |          |                |                               |                         |                 |        |
|                             |                                                           |                                          |                         |     |                 |                |                                                                       |          |                | MH/m <sup>2</sup>             | Земляная                | Выемка          |        |
|                             |                                                           |                                          |                         |     |                 |                |                                                                       |          |                |                               |                         | насыпь          |        |
| 1                           | $\overline{2}$                                            | 3                                        | $\overline{4}$          | 5   | 6               | $\overline{7}$ | 8                                                                     | 9        | 10             | 11                            | 12                      | 13              | 14     |
| Новое<br>сооружение         | P300                                                      | Щебеночный балласт<br>верхней части пути | 120                     | 50  | <b>KG1/2</b>    | 1,00           | 70                                                                    | 70       | 70             | 80                            | 40/3<br>5               | A 1.1           | A 1.3  |
|                             |                                                           | Плотное<br>дорожное<br>полотно           | 120                     | 50  | KG <sub>2</sub> | 1,00           | 3><br>40                                                              | 3)<br>40 | 31<br>40       | 60                            | 35/3<br>0               | A 1.2           | A 1.4  |
|                             | P 230 M 230                                               | Щебеночный балласт<br>верхней части пути | 120                     | 50  | <b>KG1/2</b>    | 1,00           | 50                                                                    | 60       | 70             | 60                            | 40/3<br>5               | A 1.9           | A 1.7  |
|                             |                                                           | Плотное<br>дорожное<br>полотно           | 120                     | 50  | KG <sub>2</sub> | 1,00           | л<br>40                                                               | 3)<br>40 | 31<br>40       | 60                            | 35/3<br>0               | A 1.6           | A 1.8  |
|                             | P 160, M 160<br>C 120, K 120                              | Щебеночный балласт<br>верхней части пути | 100                     | 45  | KG1/2           | 1,00           | 40                                                                    | 50       | 60             | 45                            | 35/3<br>0               | A 1.9           | A 1.10 |
|                             | K 80, C 50<br>Прочие<br>железнодорожн<br>ые пути          | Плотное<br>дорожное<br>полотно           | 80                      | 40  | (KG1/2)<br>41   | 1,00           | 30                                                                    | 40       | 50             | 45                            | 30/2<br>5               | A 1.11          | A 1.12 |
| Содержание в<br>исправности | P 230 M 230                                               | Щебеночный балласт<br>верхней части пути | 80                      | 40  | KG1/2           | 1,00           | 30                                                                    | 40       | 50             | 45                            | 30/2<br>5               | A 1.13          | A 1.13 |
|                             |                                                           | Плотное<br>дорожное<br>полотно           | 100                     | 45  | KG <sub>2</sub> | 1,00           | 3)<br>40                                                              | 3)<br>40 | 3)<br>40       | 45                            | 30/2<br>5               | A 1.14          | A 1.14 |
|                             | P 160, M 160<br>C 120, K 120                              | Щебеночный балласт<br>верхней части пути | 50                      | 35  | KG1/2           | 1,00           | 20                                                                    | 25       | 30             | 30                            | 25/2<br>0               | A 1.15          | A 1.15 |
|                             | K 80, C 50<br>Прочие<br>железнодорожн<br>ые пути          | Щебеночный балласт<br>верхней части пути | 40                      | 30  | (KG1/2)<br>41   | 0,97           | 20                                                                    | 20       | 20             | 20                            | 25/2<br>0               | A 1.16          | A 1.16 |

Таблица 2. Требования к основанию рельсовых путей земляного полотна

(1) Категория участка железной дороги, согласно модулю 413.0202

Р 300 Высокоскоростное движение 300 км

Р 230 Маршрутное пассажирское сообщение (ABS) 230 км

М 230 Смешанное пассажирское сообщение (ABS) 230 км

Р 160 Маршрутное пассажирское сообщение (I+II) 160 км

М 160 Смешанное пассажирское сообщение 160 км

G 120 Грузовые товарные перевозки 120 км

R 120 Региональное пассажирское сообщение 120 км

G 80 Региональное пассажирское сообщение 80 км

G 50 Грузовые товарные перевозки 50 км

(2) Динамический модуль упругости: Условия применения смотри в разделе 6, абзац, 5при грунтовом

земляном полотне 1. Значение при грубозернистом грунте

2. Значение при смешанном и тонкозернистом грунте

(3) Данная толщина требует наличия предварительного гидравлически связанного несущего слоя под

плотным покрытием как, минимум, толщиной 30см.

(4) и грубозернистый грунт GW, GI, SW и SI; смотри модуль 836.0503, раздел 3

(5) при поддержке железнодорожных путей на участках высокоскоростного движения

Институт по строительным материалам и инженерии грунта г.Ветцлар (Германия)

#### **Таблица корреляции динамического модуля упругости, статического модуля упругости и коэффициента уплотнения грунта**

согласно

Немецкой директиве: "Техническая директива по проведению испытаний грунтов и скального

грунта в дорожном строительстве TP BF-StB Часть B 8.3"

- Коэффициент уплотнения D<sub>pr</sub><br>• Пинамический молуль лефор
- Динамический модуль деформации Evd

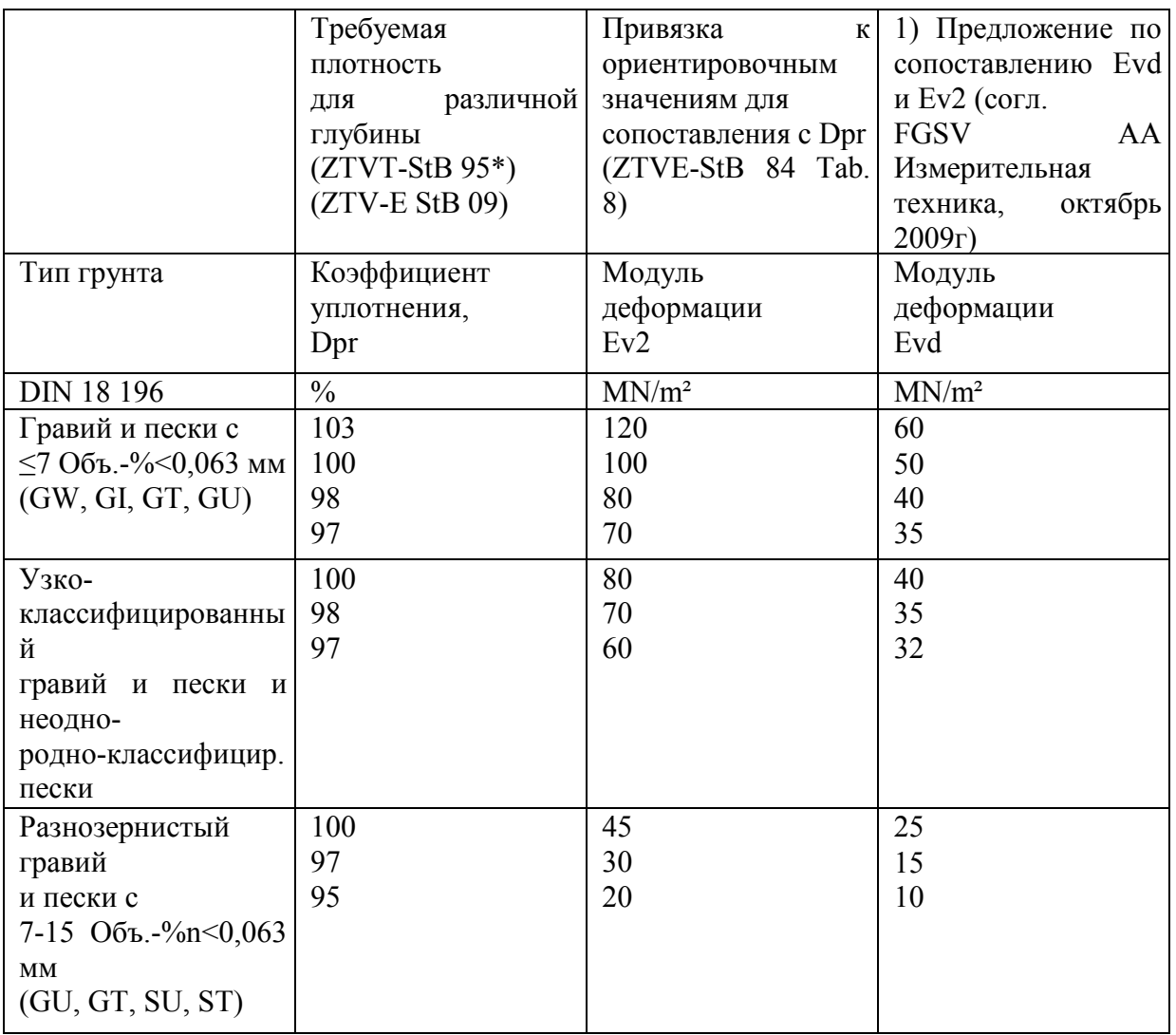

1) Данные ориентировочные значения могут быть оговорены между заказчиком и подрядчиком как критерии достигнутого уплотнения, согласно ZTV-E-StB 09, абзац. 3.4.7.2.

# <span id="page-20-0"></span>*15. Условия гарантии*

Гарантия предоставляется на срок 12 месяцев со дня поставки. Производитель оставляет за собой право по своему усмотрению, либо бесплатно устранить дефекты или поломки аппаратной части прибора, либо же заменить устройство на полностью новое. Гарантия не распространяется при повреждениях вызванных нарушением владельцем правил эксплуатации и хранения аппаратуры, описанных в инструкции эксплуатации к изделию. Гарантия не распространяется на изделия с неисправностями, которые явились следствием нестабильного энергоснабжения в сети. В таком случае потребитель теряет все права по данной гарантии, включая право на компенсацию.

Гарантия и другие обязательства не распространяется на следующие неисправности:

- Механические повреждения, повреждения при транспортировке.
- Повреждения, вызванные попаданием внутрь изделия посторонних веществ, предметов, жидкостей, насекомых, животных.
- Повреждения, вызванные использованием нестандартного или не прошедшего тестирования на совместимость оборудования работающего или подключаемого в сопряжении с данным.
- Повреждения, вызванные стихией, пожаром, бытовыми факторами
- Повреждения, вызванные несоответствием Государственным стандартам параметров питающих, телекоммуникационных и кабельных сетей и другими внешними факторами (климатическими и иными).
- Повреждения, вызванные использованием нестандартных запчастей и расходных материалов, чистящих материалов, повреждения, вызванные не соблюдением сроков и периода технического и профилактического обслуживания, если оно необходимо для данного изделия (обслуживание принтера, копировального аппарата, периодическая очистка дисководов и т.д.).

Гарантийное обслуживание не распространяется на технику, получившую повреждения в результате:

- использования оборудования не по назначению или не в соответствии с руководством по эксплуатации;
- транспортировки, любых механических воздействий;
- нанесения надписей на внутренние компоненты системного блока (включая клавиатуру и мышь);
- обстоятельств непреодолимой силы находящихся вне контроля производителя: несчастных случаев, удара молнии, затопления, пожара, неправильной вентиляции, наличия бытовых насекомых и грызунов и иных причин;
- дефектов, вызванных дополнительным оборудованием (деталями) установленным пользователем;
- ремонта, произведённого не уполномоченным на то сервисным центром или специалистом

## <span id="page-21-0"></span>*16. Декларация изготовителя о соответствии продукции требованиям директив Европейского Союза*

Документ номер: 001 / 2010

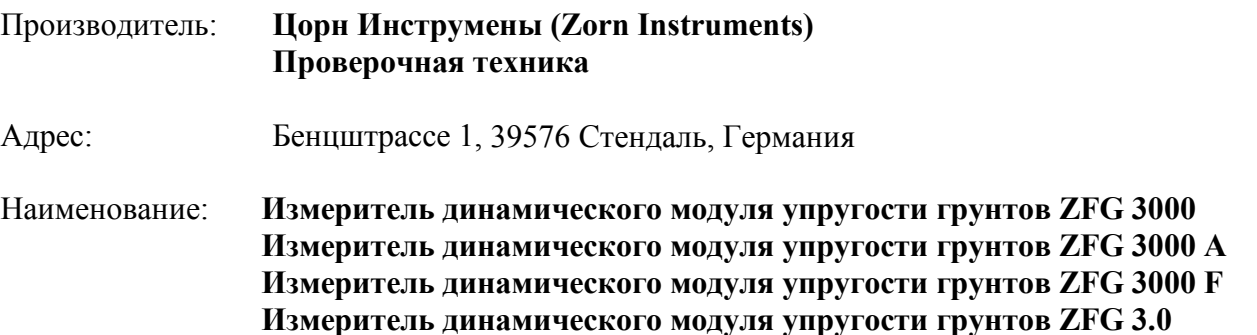

Настоящим мы заявляем, что вышеуказанные устройства спроектированы, рассчитаны и изготовлены нами в соответствии с требованиями:

#### **Директивы:**

*EG 85 / 374 / EWG* Ответственность за качество продукции *RL 2001 / 95 / EG* Закон о безопасности товаров широкого потребления *RL 2004 / 22 / EG* Измерительные приборы *RL 2006 / 95 / EG* Директива об устройствах с низким напряжением *RL 2004 / 108 / EG* Электромагнитная совместимость *ProdHaftG* Закон об ответственность производителя за ущерб, нанесённый потребителю использованием дефектных изделий.

Мы также заявляем о проведениях внутреннего контроля производства на соответствия нормам и требованиям вышеуказанных деклараций. Соблюдение всех норм и правил безопасности является обязательным при работе с устройством. Данное заявление удостоверяет полное соответствие устройства описанным выше нормам, однако не подразумевает дополнительное заверение о гарантийных качествах товара. Техническая документация предоставлена в полной мере и соответствует нормам производителя

Стендаль, 01.02.2011

Bernd Zone

# <span id="page-22-0"></span>*17. Программное обеспечение (краткое руководство)*

Подробное руководство по эксплуатации к программному обеспечению находится на установочном компакт-диске. Вы также можете вызвать меню справки нажатием клавиши «F1» или в меню программного обеспечения в разделе «Помощь/Руководство пользователя».

#### <span id="page-22-1"></span>**7.1 Установка**

Поддерживаемые операционные системы: Windows 2000, XP, Vista, 7

- 1. Для установки программного обеспечения вставьте компакт-диск в дисковод
- 2. Если компакт-диск автоматически не запускается, запустите файл «ZFG-3000\_Setup.exe», который находится на компакт-диске.
- 3. Далее следуйте указаниям

#### <span id="page-22-2"></span>**7.2 Считывание данных**

- 1. Запустите программу «Программное обеспечение ZFG 3000»
- 2. Перейдите в меню «Файл» «Считывание …»
- 3. Перейдите в папку «ZFG» на карте SD и выберите файл «ZXZ.nrz»
- 4. Все файлы, находящиеся в каталоге, будут считаны и выведены списком в соответствующем обзоре.
- 5. Выберите необходимые данные, которые вы хотите поместить в документе и нажмите ОК

#### <span id="page-22-3"></span>**7.3 Сохранение и открытие документов**

Сохранение и открытие документов схоже со стандартом Windows. Собранные файлы получают окончание zfg3.

#### <span id="page-22-4"></span>**7.4 Печать**

Статистика, результаты испытаний могут быть распечатаны как по отдельности (Меню /Файл / Печать), так и все сразу (Меню/ Файл / Печать проекта) в виде списка.

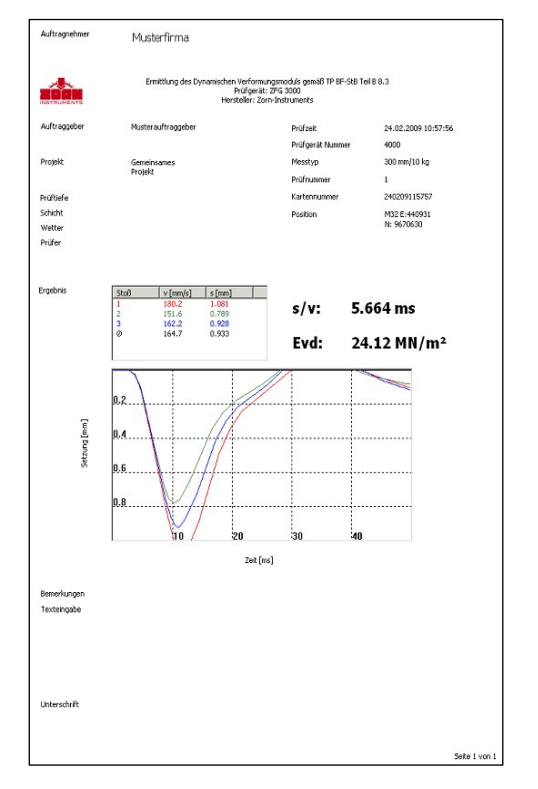

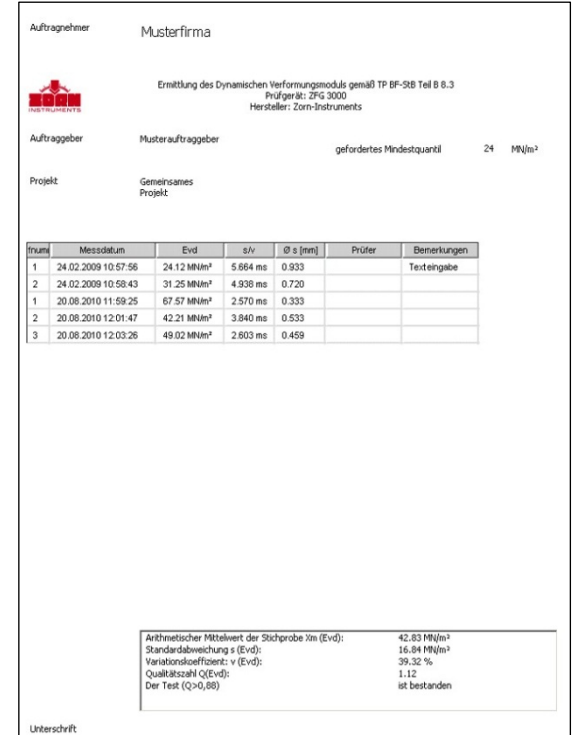

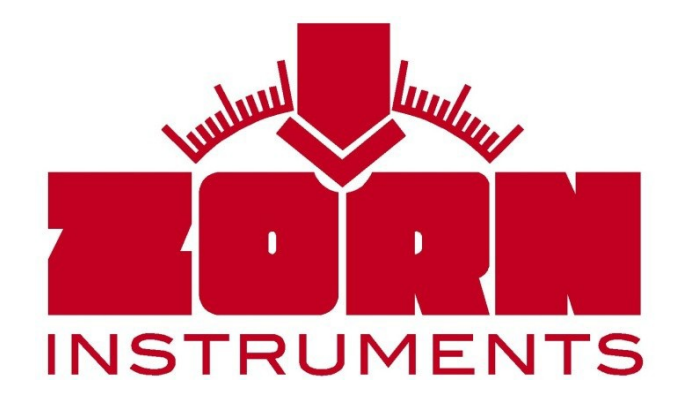

Бенцштрассе 1 D – 39576 Стендаль Тел. +49(0)3931 / 25273 – 0 Факс +49(0)3931 / 25273 – 10 www.zorn-[instruments.de](http://www.zorn-instruments.de/) info@zorn-[instruments.de](http://www.zorn-instruments.de/)